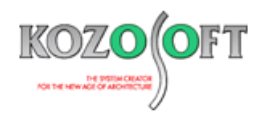

# **株式会社 構造ソフト 今月のイチオシ**

2021 年 11 月

号

# **機能解説 Q&A(適判等からの指摘事例)**

「BUILD.一貫Ⅴ」・・・P1 Settler Settler Settler Settler Settler Settler Settler Settler Settler Settler S

◆「BUILD.一貫Ⅴ」

**・柱脚プレビュー機能とは?**

柱脚プレビュー機能は、対話入力の機能の一つで、入力中の柱脚のベースプレートサイズやアンカーボルト本数などを目視で確認す ることができる大変便利な機能です。一括入力をお使いの方もご利用いただけますので、紹介させていただきます。

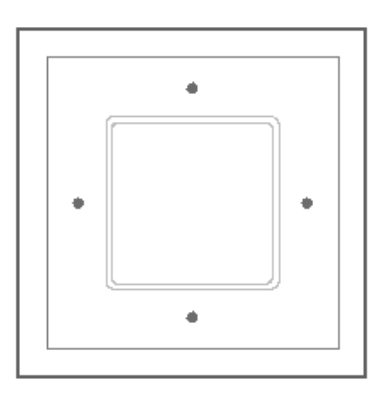

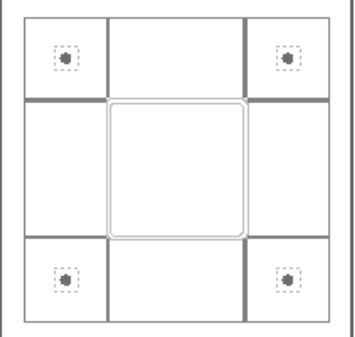

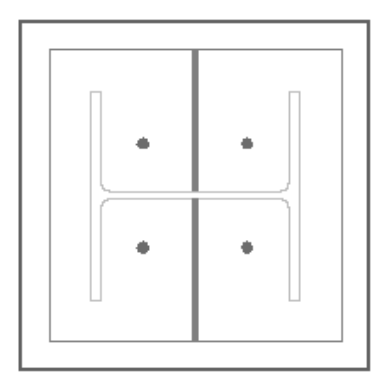

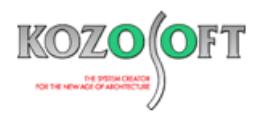

#### **・柱脚プレビュー機能の操作方法**

対話入力画面を起動して、入力項目ツリーの [部材リスト] - [柱部材] をクリックし、右側の [柱付帯条件(CME3)] タブをクリ ックします。

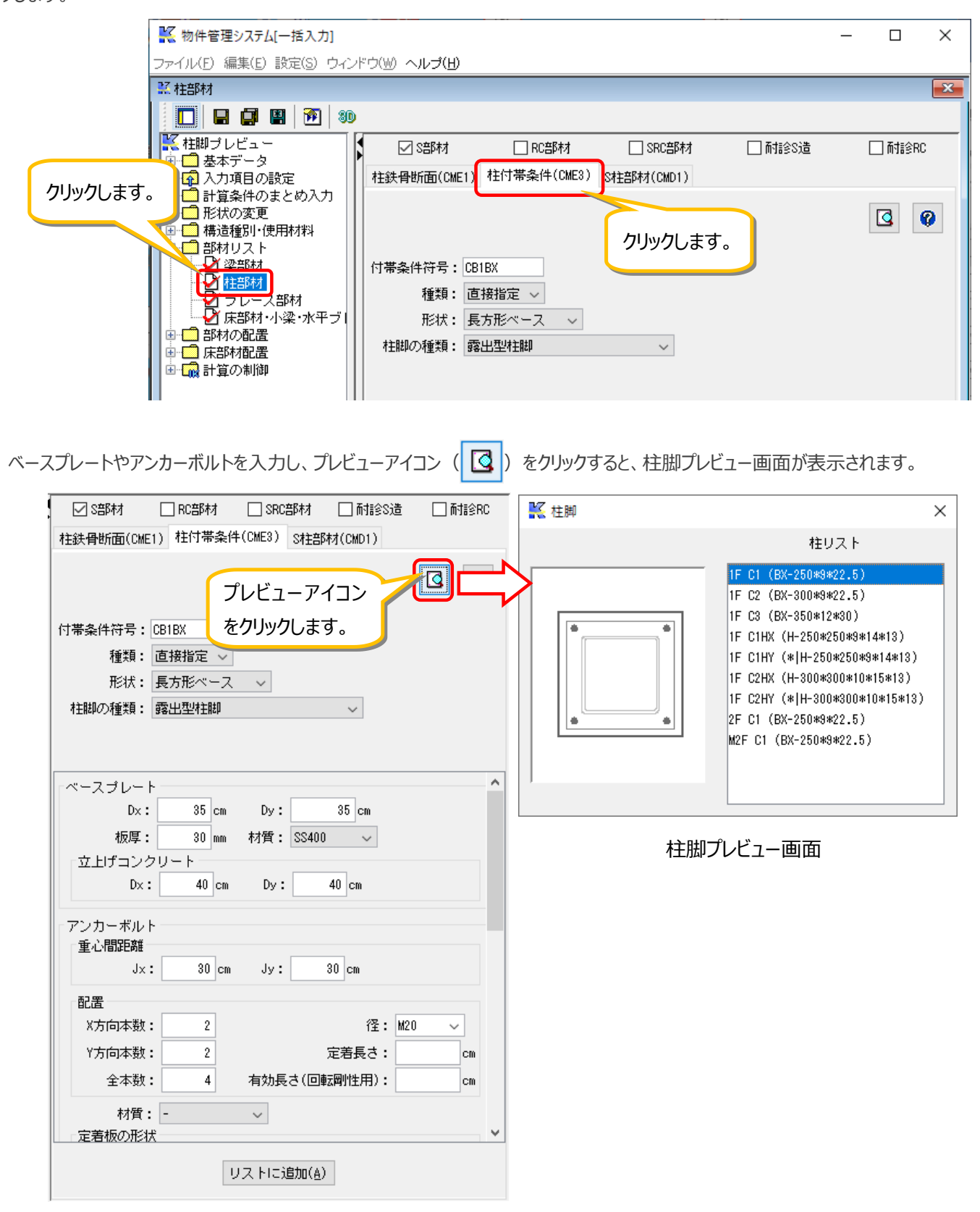

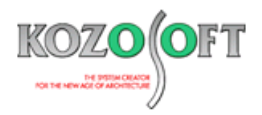

#### **・入力を変更したら柱脚プレビュー画面にリアルタイムに反映します。**

アンカーボルトの本数や重心間距離、ベースプレートサイズ、立上げコンクリートサイズを変更すると、リアルタイムに柱脚プレビュー画面 の描画を更新します。柱脚のプロポーションを調整しながら入力したい時に便利です。

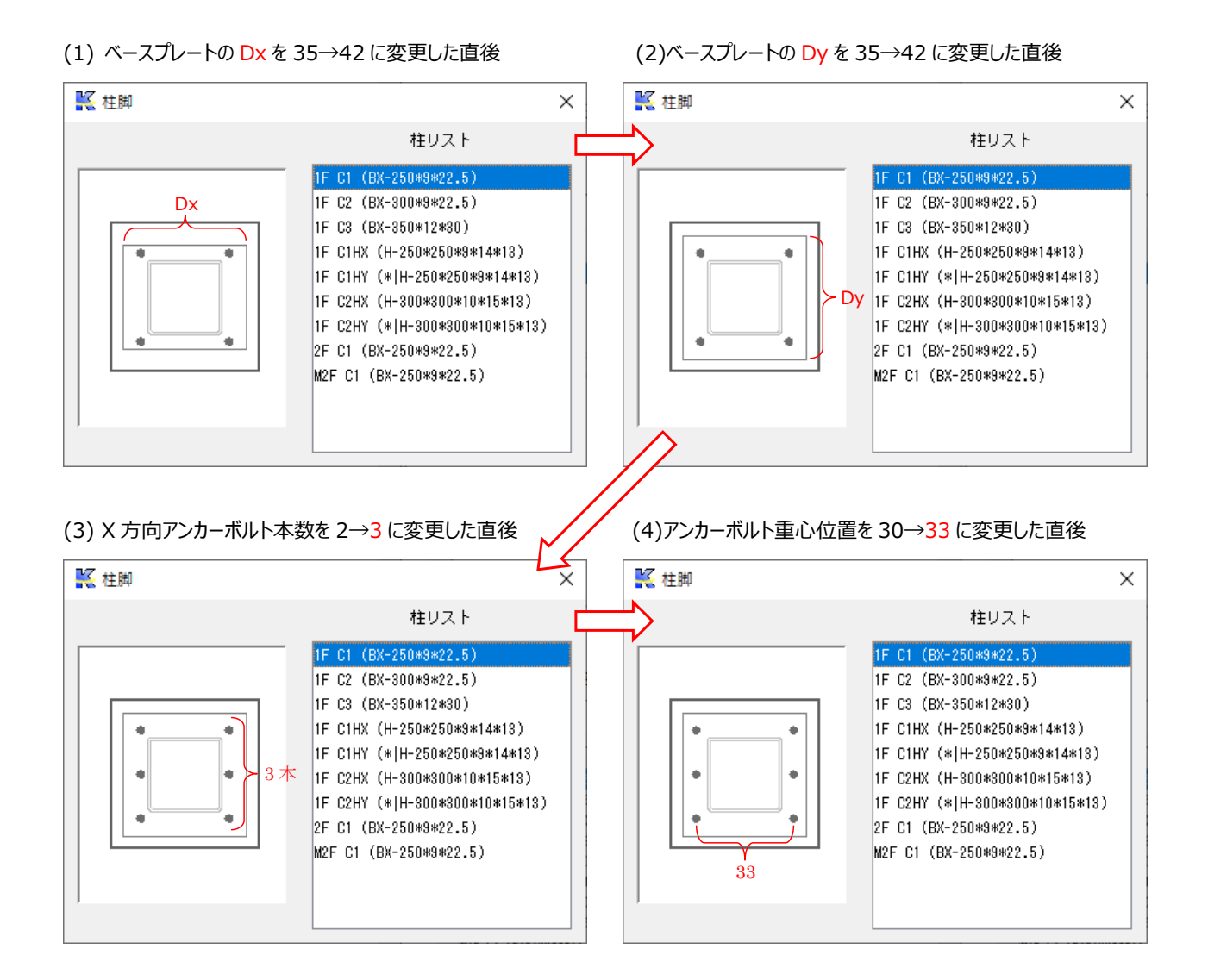

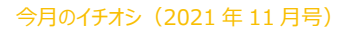

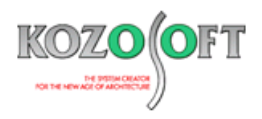

### **・一括入力で作成したデータで柱脚プレビュー機能を使う方法**

一括入力をお使いの方も、一括入力で作成したデータを柱脚プレビュー機能で入力に誤りがないか確認できます。

計算実行画面で対話入力に切り替え、前述の「柱脚プレビュー機能の操作方法」と同様に、入力項目ツリーの [部材リスト] -「柱部材]をクリックしてから、以下の手順で操作します。

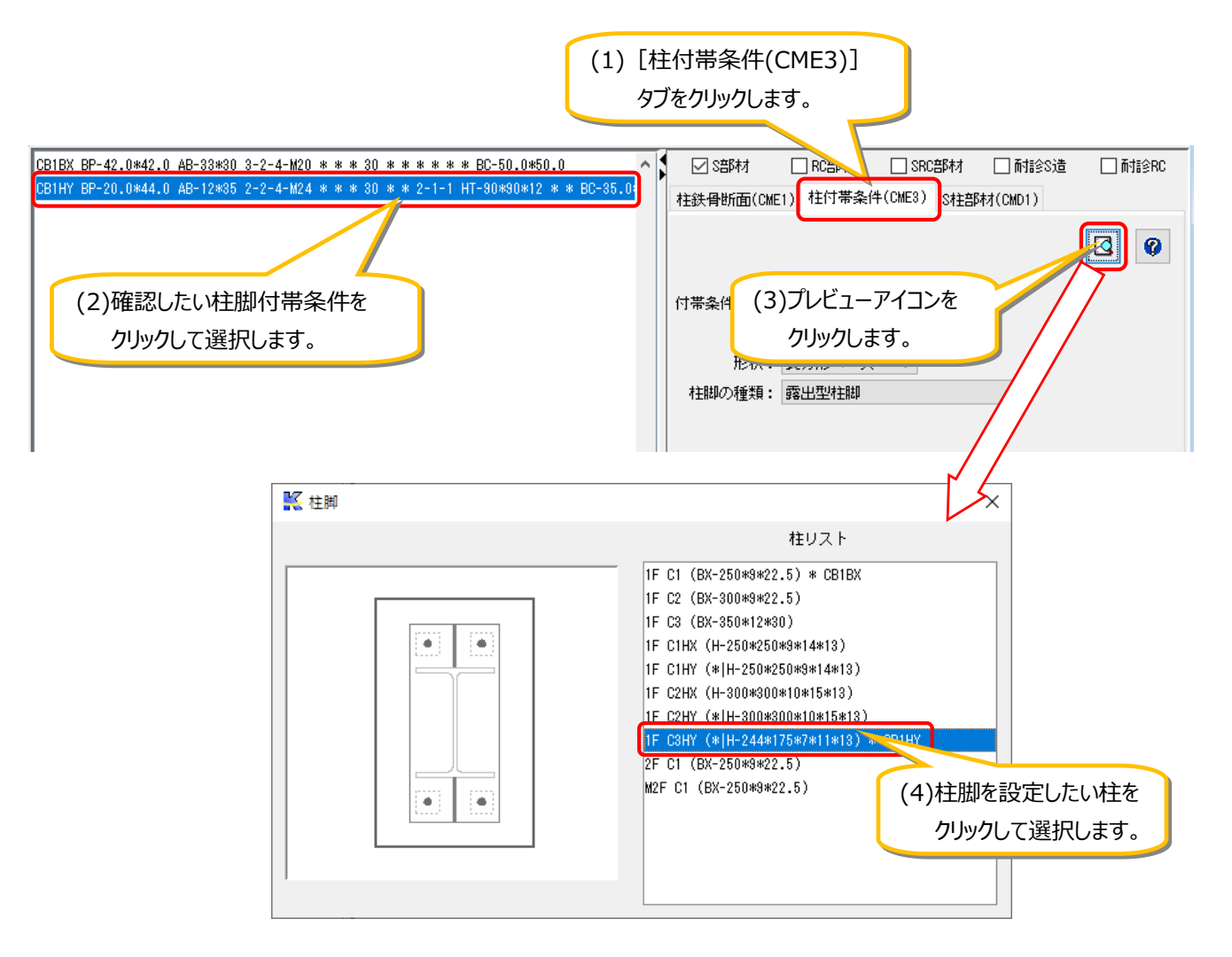

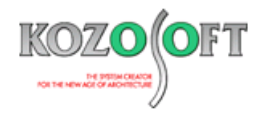

## ◆「BUILD.一貫V」 Q&A (適判等からの指摘事例)

#### **タイトル:RC 規準の開口低減率をせん断終局強度計算に使っているか指摘された**

Q.適合性判定機関より、RC 造の物件に関して、開口付き耐力壁のせん断終局強度の計算で、開口低減率はどのように扱っていますか?と指摘 を受けました。計算書の「耐震壁の断面検定表」に[RC 耐震壁の算定方法:RC 規準(2010)]と出力されていますが、「2020 年版 技 術基準解説書」の P672 の 12 行目には、以下のような注意が記載されています。どのように説明すればよいでしょうか? "ただし、RC 規準(2018)19 条 4 の低減率 $\gamma$ をせん断終局度に対する低減率として用いることの技術的な妥当性は確認されていないことに

留意されたい。"

A. 耐震壁のせん断終局強度の計算における開口低減率は、RC 規準の開口低減率は使っておらず、平 19 国交告第 594 号第 1 第三号イ(3) に規定されている開口低減率を使っています。また、RC 規準の開口低減率は、許容応力度計算における耐震壁の断面検討の際の許容せん 断耐力の計算に使っていますが、せん断終局強度の計算には使っていません。

※ [弊社ホームページの](http://www.kozosoft.co.jp/support/qa.html) Q&A では、この他にも、適判等からの指摘事例の Q&A を 240 件以上、通常の Q&A を 3620 件以上掲載していま すので、ご活用下さい。なお、Q&A の閲覧に[はサポート会員登録が](http://www.kozosoft.co.jp/support/toiawase.html)必要です。